# **LILYGO ESP32 T-Display Module**

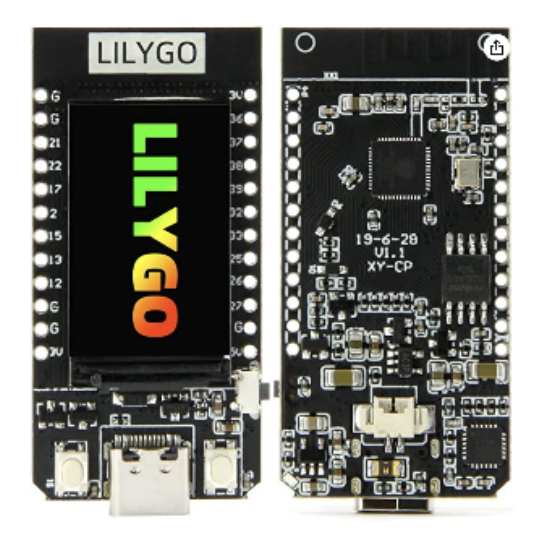

# **Specifications**

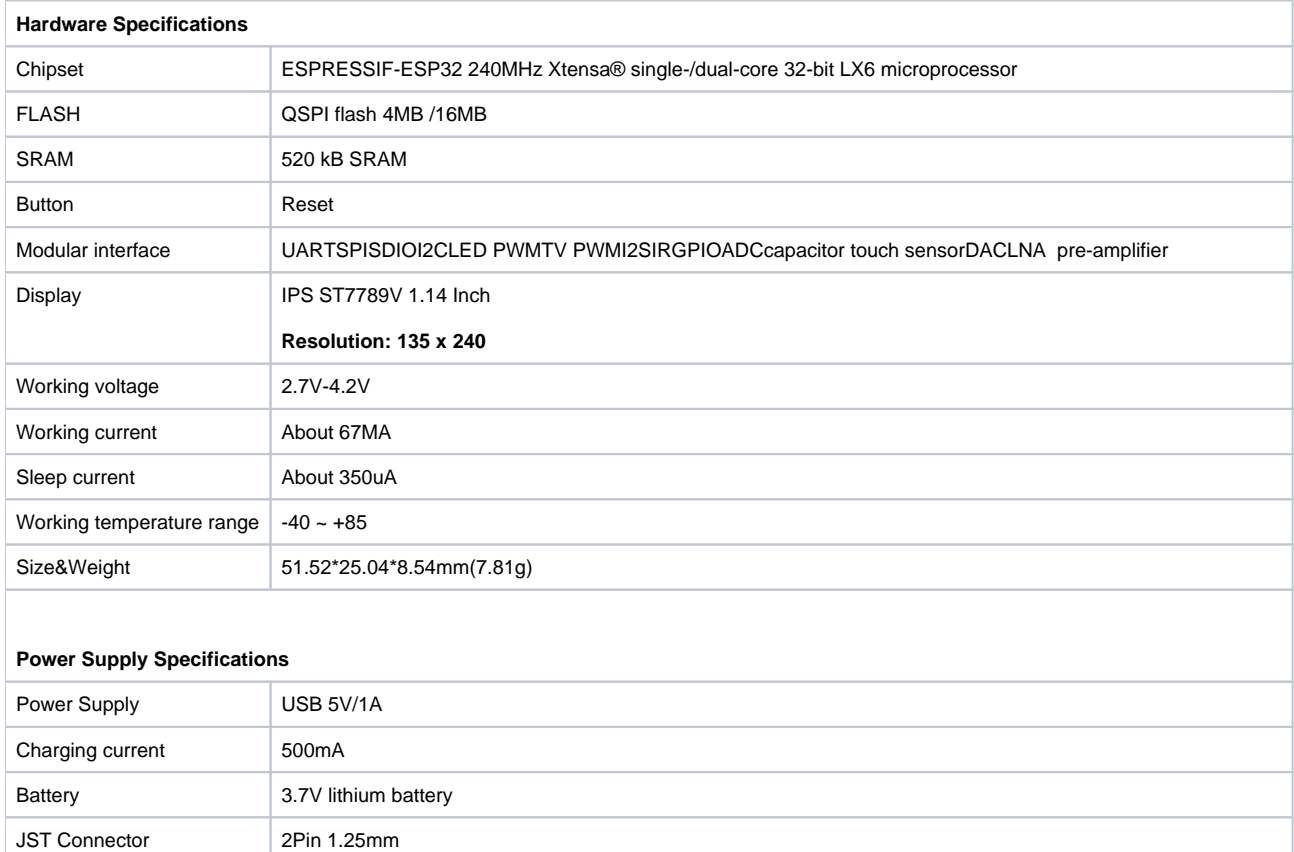

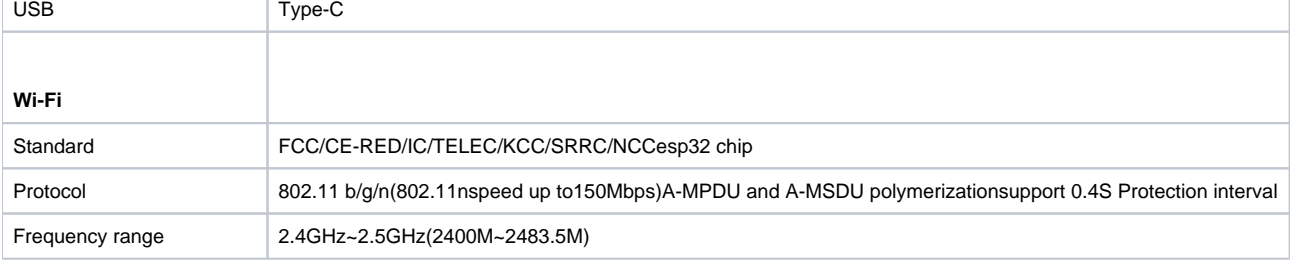

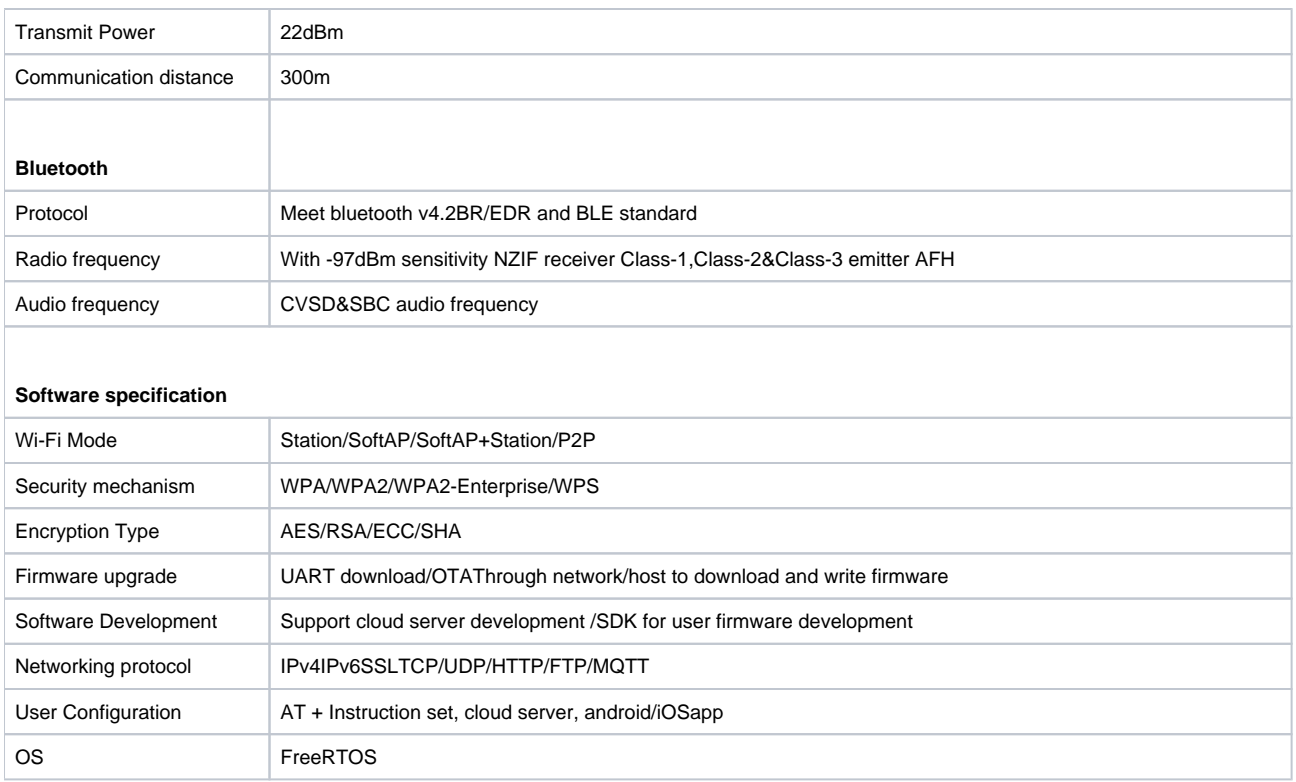

### Github Link

<https://github.com/Xinyuan-LilyGO/TTGO-T-Display>

git clone https://github.com/Xinyuan-LilyGO/TTGO-T-Display.git cd TTGO-T-Display cp -R TFT\_eSPI ~/Documents/Arduino/libraries/.

Pinout

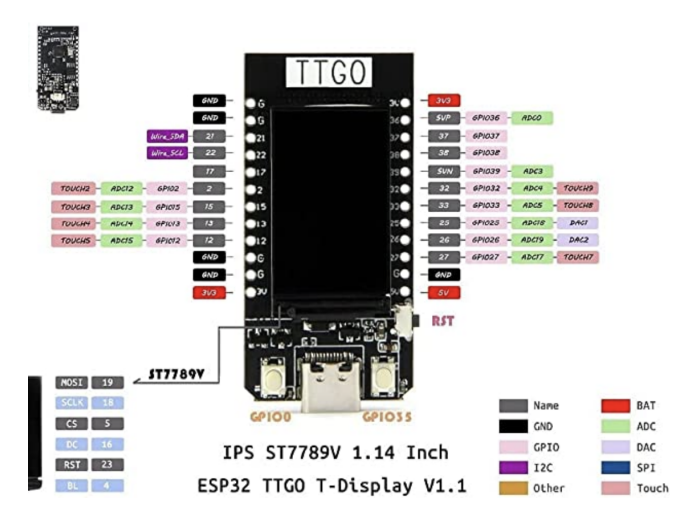

### **Schematic**

[ESP32-TFT\(6-26\).pdf](https://wiki.jmehan.com/download/attachments/67437311/ESP32-TFT%286-26%29.pdf?version=1&modificationDate=1706036933188&api=v2)

### Install the Serial Driver

[https://www.wch.cn/downloads/CH34XSER\\_MAC\\_ZIP.html](https://www.wch.cn/downloads/CH34XSER_MAC_ZIP.html)

See instructions in PDF

### Arduino

### Install Board Manager

Install the board manager for ESP32. Click Arduino preferences and add the url for the ESP32 board manager.

ESP32 Board Manager URL: [https://raw.githubusercontent.com/espressif/arduino-esp32/gh-pages/package\\_esp32\\_index.json](https://raw.githubusercontent.com/espressif/arduino-esp32/gh-pages/package_esp32_index.json)

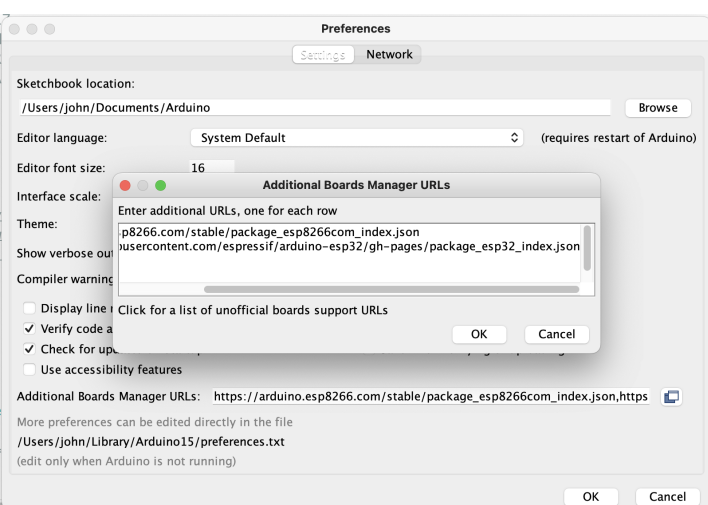

Install the ESP32 board by selecting Tools Board Manager and inputing esp32. Install the latest version.

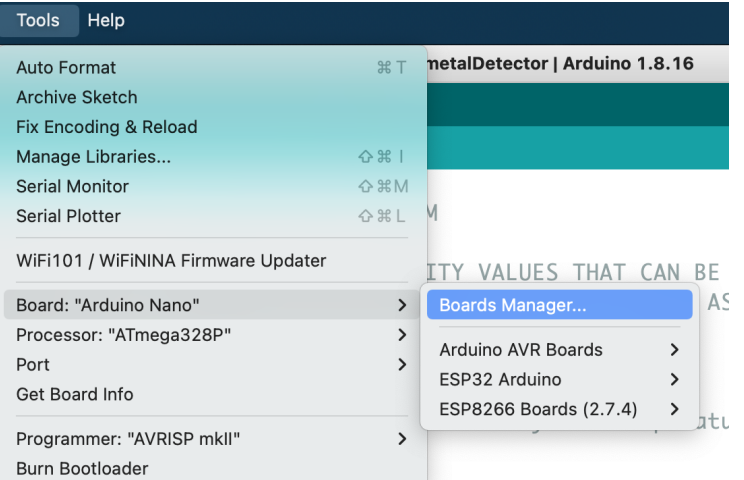

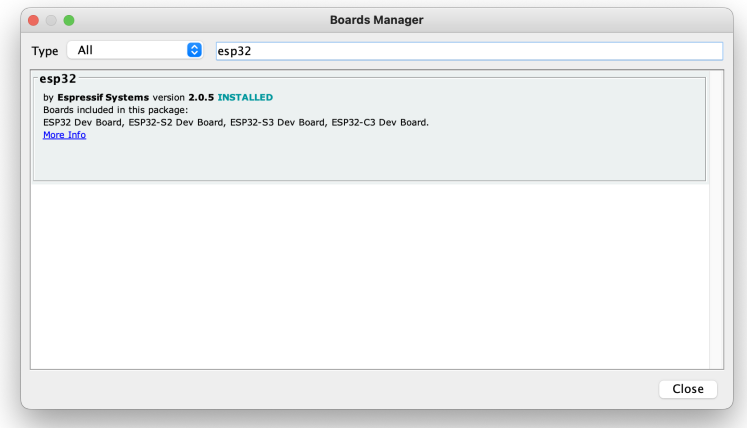

#### **Select Board**

#### **Select the TTGO Lora32-OLED board**

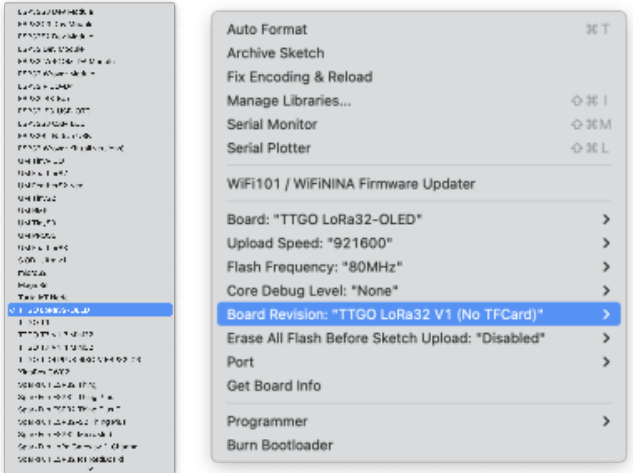

Optional, select the development board **ESP32 Dev Module**, **select Disable in the PSRAM option**, **select 4-16MB in the Flash Size option**, Other keep the default

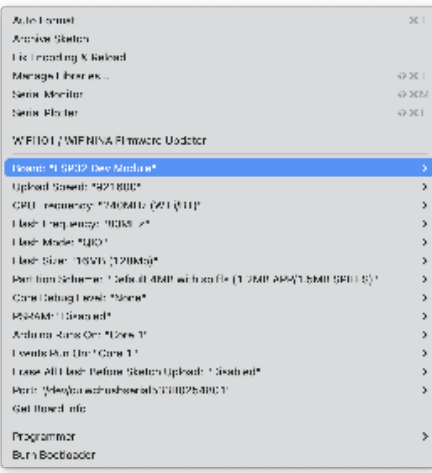

Note, the port should start with **cu.wchubserial**.

### Install the TFT\_eSPI Library

From the Library Manager, search for the TFT\_eSPI library by Bodmer and click Install.

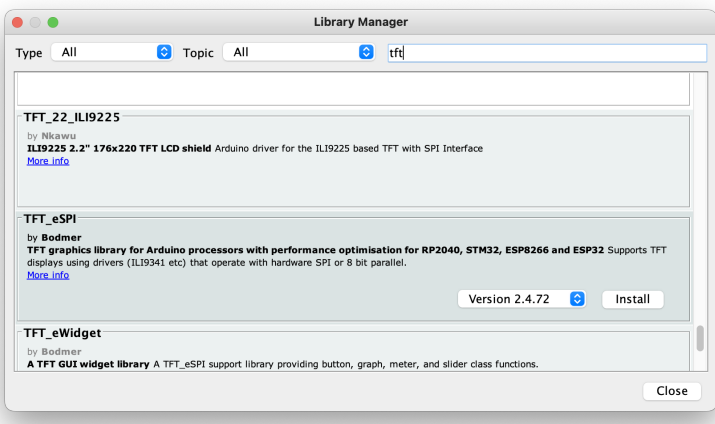

After installing the library, browse to it's location and modify the **User\_Setup\_Select.h** file located in ~/Documents/Arduino/libraries/.

Comment out the line:

//#include <User\_Setup.h>

#### Uncomment the line:

#include <User\_Setups/Setup25\_TTGO\_T\_Display.h> // Setup file for ESP32 and TTGO T-Display ST7789V SPI bus TFT

### Color Picker Example

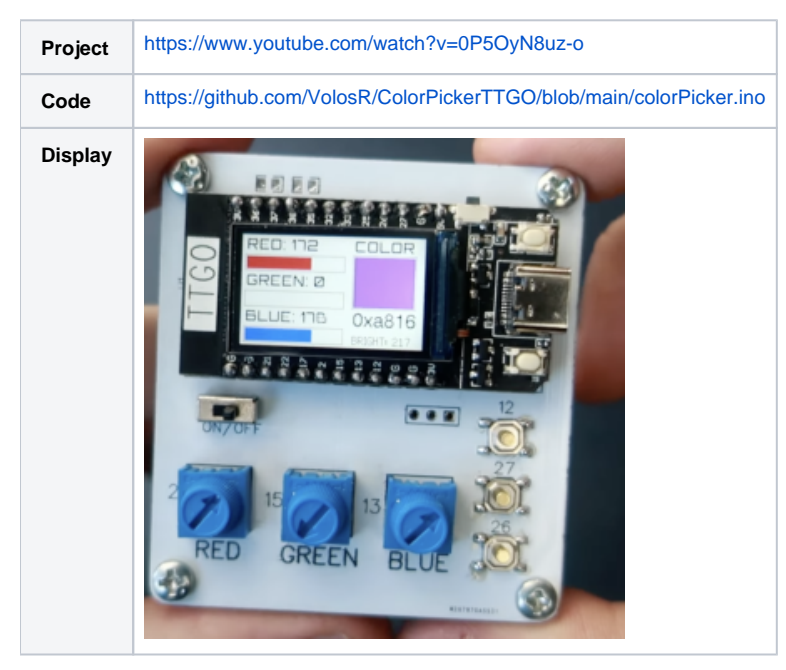

```
#include <TFT_eSPI.h> 
#include "orbitron20.h" 
TFT_eSPI tft = TFT_eSPI(); // Create object "tft"
TFT_eSprite img = TFT_eSprite(&tft);
#define gray 0x94B2
const int pwmFreq = 5000;
const int pwmResolution = 8;
const int pwmLedChannelTFT = 0;
int brightnes=80;
uint16_t color2=TFT_WHITE;
uint16_t color1=TFT_BLACK;
void setup() {
  pinMode(35,INPUT_PULLUP);
  pinMode(12,INPUT_PULLUP);
  pinMode(27,INPUT_PULLUP);
  pinMode(26,INPUT_PULLUP);
  pinMode(0,INPUT_PULLUP);
  tft.init();
  tft.fillScreen(TFT_WHITE);
  tft.setRotation(1);
  img.setFreeFont(&Orbitron_Medium_18);
  img.setTextColor(color1,color2);
  img.createSprite(240, 135);
  ledcSetup(pwmLedChannelTFT, pwmFreq, pwmResolution);
  ledcAttachPin(TFT_BL, pwmLedChannelTFT);
  ledcWrite(pwmLedChannelTFT, brightnes);
}
void loop() {
drawS();
}
void drawS()
{
img.setTextColor(color1,color2);
img.fillSprite(color2);
int r=map(analogRead(2),4095,0,0,255); 
int g=map(analogRead(15),4095,0,0,255);
```

```
int b=map(analogRead(13),4095,0,0,255); 
img.drawRect(4,24,132,20,gray);
img.drawRect(4,68,132,20,gray);
img.drawRect(4,112,132,20,gray);
img.drawString("RED: "+String(r),6,0);
img.fillRect(6,26,r/2,16,TFT_RED);
img.drawString("GREEN: "+String(g),6,44);
img.fillRect(6,70,g/2,16,TFT_GREEN);
img.drawString("BLUE: "+String(b),6,88);
img.fillRect(6,114,b/2,16,TFT_BLUE);
if(digitalRead(26)==0)
{
brightnes=map(analogRead(13),4095,0,0,255); 
ledcWrite(pwmLedChannelTFT, brightnes); 
}
 uint16_t chosen=tft.color565(r, g, b);
 img.drawString("COLOR",148,0);
 img.drawString("0x"+String(chosen,HEX),148,90,4);
  img.drawString("BRIGHT: "+String(brightnes),148,118,2);
 img.fillRect(148,24,80,62,chosen);
 img.drawRect(146,22,84,66,gray);
 if(digitalRead(12)==0)
color1=chosen;
 if(digitalRead(27)==0)
color2=chosen;
 if(digitalRead(0)==0)
{ color1=TFT_BLACK; color2=TFT_WHITE;}
 if(digitalRead(35)==0)
{
img.fillScreen(color2);
img.drawString("text:0x"+String(color1,HEX),6,10,4); 
img.drawString("back:0x"+String(color2,HEX),6,30,4); 
img.drawString("select:0x:"+String(chosen,HEX),6,50,4); 
}
img.pushSprite(0,0);
}
```
### Loading an Image

Find an image no bigger than the screen resolution (**135 x 240**).

Try: <https://iconarchive.com/>

Convert to .c with the following converter:

[http://www.rinkydinkelectronics.com/t\\_imageconverter565.php](http://www.rinkydinkelectronics.com/t_imageconverter565.php)

Rename output file to .h

```
#include <TFT_eSPI.h> 
#include "bmp.h"
...
void initScreen(){
  tft.init();
  tft.setRotation(1);
  tft.fillScreen(TFT_BLACK);
  tft.setTextSize(2);
  tft.setTextColor(TFT_GREEN);
  tft.setCursor(0, 0);
  tft.setTextDatum(MC_DATUM);
  tft.setTextSize(1);
  tft.setSwapBytes(true);
   tft.pushImage(0, 0, 240, 135, ttgo);
   espDelay(5000);
}
```
## Using Fonts

```
#include "orbitron10.h" 
#include <TFT_eSPI.h> 
#include "bmp.h"
...
void initScreen(){
  tft.init();
  tft.setRotation(1);
  tft.setTextColor(TFT_GREEN);
  tft.setCursor(0, 0);
  tft.setFreeFont(&Orbitron_Medium_10);
  tft.fillScreen(TFT_BLACK);
   tft.setTextDatum(MC_DATUM);
   tft.drawString("CHARGING", tft.width() / 2, tft.height() / 2 );
}
```
### Generating a Font File

Navigate to<https://oleddisplay.squix.ch>

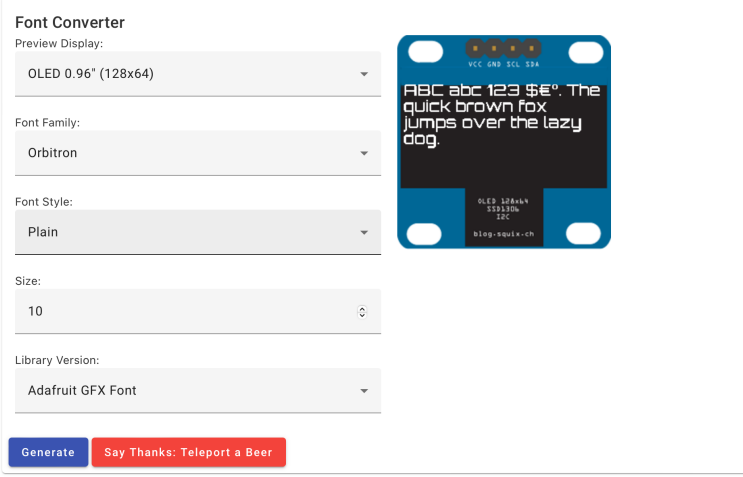

Download or copy generated output to include file.

ie.

orbitron10.h

# References

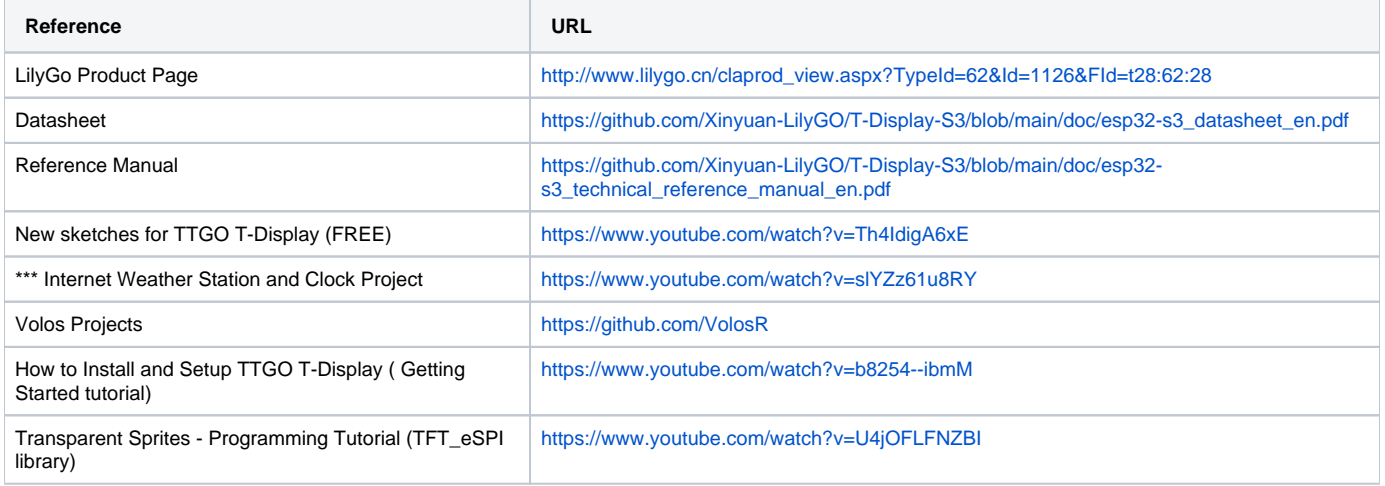